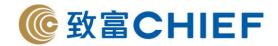

# TOP Trader Web Version Two-Factor Authentication User Manual

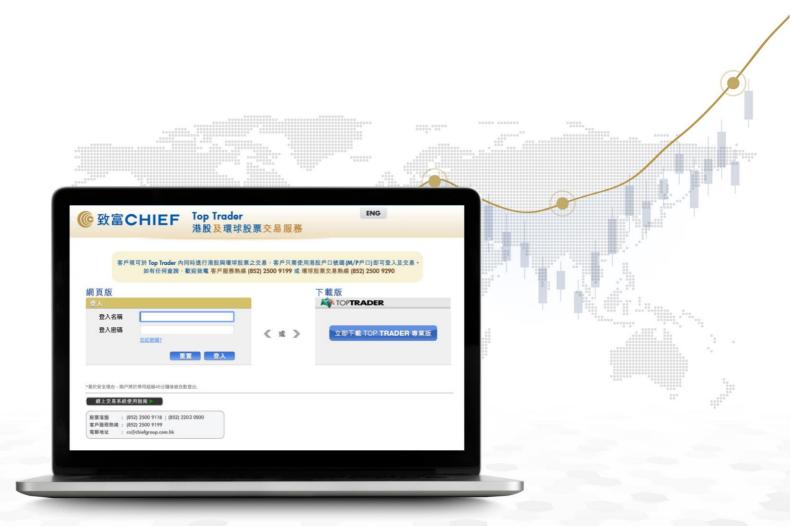

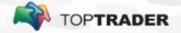

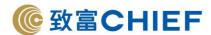

### **How to download "Chief Trader" Mobile APP**

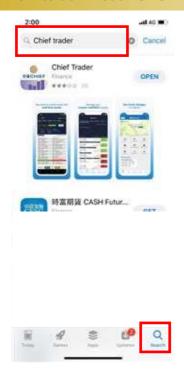

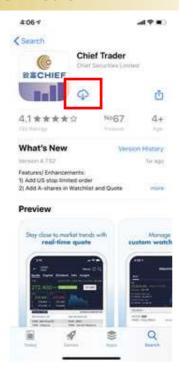

- Open App Store/ Google Play Store on your device
- 2. Click "Search" and enter "Chief Trader", tap on the APP icon
- 3. Tap "Install" icon to download the APP

### First time registration and login flows

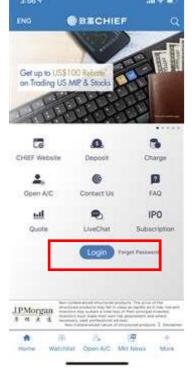

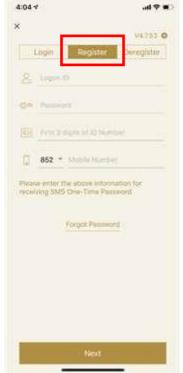

# "Logon ID"

The account number provided when account opening, for example, "P/M 88888". It can be changed after your first login.

## "Password"

The first-time login password will be sent via system during account application. The password should contain 8 or more digits, with numerical and alphabetical characters, uppercase and lowercase

### "Mobile number"

Your registered mobile phone number when account opening for receiving SMS

Enter the above information, tap "Next" to complete the registration

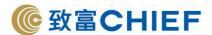

### **How to use Chief Authentication System to login to Top Trader (Web version)**

1. Login Top Trader (Web version) via Token

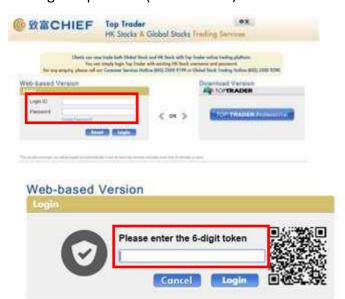

- Complete download and registration on "Chief Trader" mobile APP
- 2. Open Top Trader (Web version) (Website: <a href="https://www.chiefgroup.com.hk/en/account/download-software">https://www.chiefgroup.com.hk/en/account/download-software</a>) enter Login ID and Password
- 3. Enter the one time 6-digit token received from "Chief Trader"\*
- \*To receive the token, please turn on the "Push Notification (PNS)" service in the APP

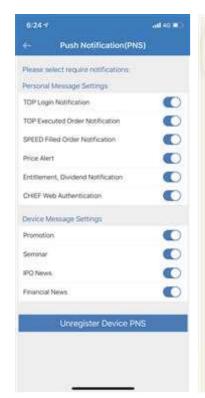

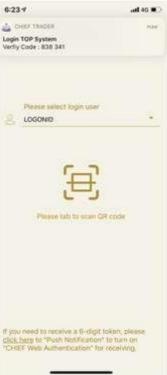

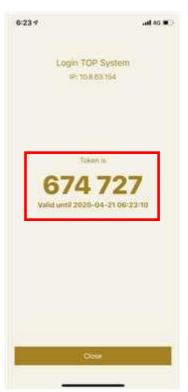

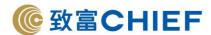

# 2. Login Top Trader (Web version) via QR code

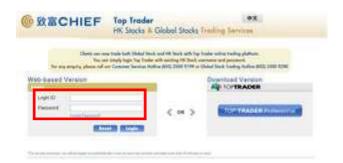

- Web-based Version

  Login

  Please enter the 6-digit token

  Cancel Login
- Flease select login user

  LOGONIO

  Please select login user

  LOGONIO

  Please select login user

  Code

  Please select login user

  Code

  Please select login user

  Code

  Please select login user

  Code

  Please select login user

  Code

  Please select login user

  Code

  Please select login user

  Code

  Please select login user

  Code

  Please select login user

  Code

  Please select login user

  Code

  Please select login user

  Code

  Please select login user

  Code

  Please select login user

  Code

  Please select login user

  Code

  Please select login user

  Code

  Please select login user

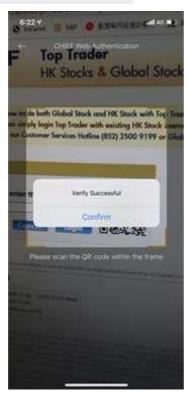

- Complete download and registration on "Chief Trader" Mobile APP
- Open Top Trader (Web version) (Website: https://www.chiefgroup.com.hk/en/account/d ownload-software) · enter Login ID and Password
- 3. Scan the QR code at "Chief Web Authentication" at "Chief Trader"
- 4. Login successful

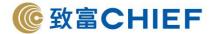

### **Risk Disclosure**

Investors should pay attention to the risk that transactions over the Internet may be subject to interruption, transmission blackout, delayed transmission due to Internet traffic or incorrect data transmission due to the public nature of the Internet. Trading Stock transmitted and received through Internet may result in delays, and/or incompleteness in execution and/or execution at prices different from those prevailing at the time the Stocks were given. The broker shall act on Conditional instructions as soon as reasonably possible, but it may NOT be performed due to fluctuation in stock price, insufficient market liquidity, system failure and any event beyond the control of us. The Condition Order may be fully executed, partially executed or even unexecuted. The executed price may be also better or equal to but not worse than your specified price. Customer acknowledges that all orders placed through the system are at Customers sole risk.

Sites to which there is a link from CHIEF's website and/or online trading platform are for information purposes only and have not been reviewed by CHIEF. CHIEF is not responsible for the contents available on or the set-up of any of the websites linked to this website. Access to and use of any of these linked web sites is at your own risk and subject to any terms and conditions applicable to such access or use.

If you download any software from CHIEF's website and/or online trading platform, you do so at your own risk. CHIEF, its information providers and its licensors neither assume nor accept liability for any loss or damage, howsoever caused and whether direct or indirect, as a result of any computer viruses or similar disruption arising from your use of and/or downloading of software from this website and/or online trading platform.

Given that the internet is not a completely reliable network environment, you should use a reliable computer software and hardware for login CHIEF's website and/or online trading platform, and make sure that your account number, password, and other information security.

CHIEF, its information providers and its licensors are not liable, whether in tort, contract or otherwise, for any loss or damage (including special, incidental or consequential loss or damage) arising directly or indirectly from your use of CHIEF's website and/or online trading platform including any loss, damage or expense arising from, but not limited to, any defect, error, fault, mistake or inaccuracy with this website and/or online trading platform or its contents, or due to any unavailability of the website and/or online trading platform or any part thereof or any of its contents.

CHIEF reserves the right to terminate or revise the information, products or services provided in CHIEF's website and/or online trading platform at any time without prior notice to you.